### **MACINTOSH**

# **Guerra di Database** (2)

*di Raffaello De Masi*

*S sere uno di grande pazienza e di ampie e, come* è *vero, esiste un santo anche per* i*disordinati, quello che tiene d'occhio casa mia deve espossibilità nel chiedere grazie a mio nome al Padre Eterno.*

*Il perché* è *presto detto: quando, il mese scorso, ho pensato ai due articoli con questo nome avevo bene in mente che cosa effettivamente fare: incentrare le due parti della trattazione parlando ogni volta di due database diversi, uno per così dire nelle vesti di un peso massimo, l'altro non altrettanto potente, che fun-* *zionasse come una specie di sparring partner per l'altro. Così* è *avvenuto la volta scorsa con il «piccolo» MS File* 2 *accanto al ciclopico 4th Oimension. Stavolta avevo previsto di provare un altro colosso dai muscoli esuberanti, Omnis 5, a confronto con un «piccolo», il File Force di stretta discendenza Acius. Senonché, miracoli del System* 7, mi *sono ritrovato con il dischetto programma che la prima volta ha rifiutato il lancio, e successivamente ha addirittura rifiutato di farsi leggere, mandando a monte tutto il bel progetto che* mi *ero fatto.*

*Che fare? Ormai il campo di battaglia era pronto e lasciare nell'arena il solo Omnis 5 (anche se aveva ben donde per occupare tutto lo spazio disponibile)* mi *sembrava un peccato. E allora ho affiancato al «big monster» un bel peso medio da campionato mondiale, che pur mancando della quinta marcia della relazionalità, ha acquistato la più che meritata notorietà di essere il più piacevole, facile, ed elastico database presente sul mercato. E così eccoci di nuovo in battaglia, grazie a quel santo di cui parlavo prima.*

### *Omnis 5*

#### */I package*

Chi decide di acquistare Omnis 5 deve avere spalle larghe e volontà d'acciaio. Infatti già un semplice sguardo al package può portare a un senso totale di smarrimento anche nei più agguerriti e scaltriti utenti Mac; tre volumi per più di duemila pagine complessive, e quattro dischetti pieni zeppi di materiale possono far tremare i polsi a tutti. La confezione della forma di un cubo nero, contiene tre manuali rilegati in contenitori ad anelli molto ben realizzati anche se, come al solito, poco pratici da maneggiare, alcuni manualetti di pronto uso e il software, oltre come al solito ai soliti fogli volanti dell'ultima ora, opportunamente integrati dai read-me soffici.

La paura iniziale è destinata a durare poco. AI contrario di quanto avveniva in Omnis 3 (di cui effettuammo la prova qualche anno fa) la versione 5 ha tutti i numeri per coprire il mercato più vasto dell'utenza tipica del database. Tanto

per intendefci, come vedremo tra poco, 5 è fatto per accontentare le esigenze tutte di ogni utente, anche di chi ha poco tempo per imparare le più complesse tecniche di questo potentissimo relazionale (ma non ho poi ben capito perché questo miniutente dovrebbe comprare proprio 5, ad un prezzo, oltre tutto, carissimo). Ma un poco di pazienza e studio, abbinati ad una macchina adeguata, può portare a prestazioni che non hanno niente da invidiare ai più acclamati database sotto Unix nell'iperuranio dei mini.

#### */I databas.e*

La struttura di studio e d'uso del pacchetto è divisa in tre parti, del tutto cor-

#### Omnis 5

Produttore: *Blyth Software Inc., 1065 E. Hillsdale Blvd #30 O, Foster City CA 94404 USA* Distributore: *Keysoft srl Via dei Carantani l, 21100 Varese* Prezzo(lVA *esclusa): Omnis* 5 *L. 1.390.000*

rispondenti ai tre manuali; seguire con pazienza quanto è descritto e consigliato nei manuali, senza mai dare per scontato niente, è garanzia di risultati eccellenti, anche in un tempo ragionevolmente breve.

La struttura di studio del pacchetto (che i programmatori Blyth abbiano svolto un lavoro di prim'ordine lo dimostra la dimensione stessa del programma di base, incredibilmente piccola per la potenza vantata, 750K circa, praticamente quanto File Maker Pro e quasi la metà di 4th Dimension) è articolata su tre livelli: «Getting Started» corrispondente al primo pesante manuale, che introduce l'utente, anche neofita e completamente sprovveduto, al mondo dei database in generale e di 5 in particolare; «Designing Application», che descrive le tecniche complete per accedere a tutta la potenza e le caratteristiche di Omnis 5; e «Programming» un completo manuale di riferimento che permette di accedere al potente linguaggio di programmazione dell'ambiente, anche attraverso un corretto, accurato e ordinato esame delle procedure, dei comandi e delle istruzioni ammesse.

Il primo vantaggio sta nel fatto che Omnis 5 offre numerose tecniche di scrittura e programmazioni comuni a

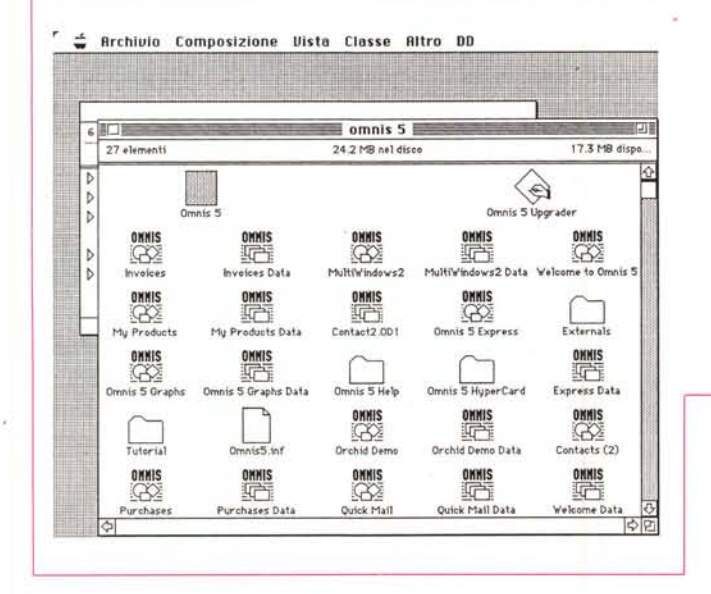

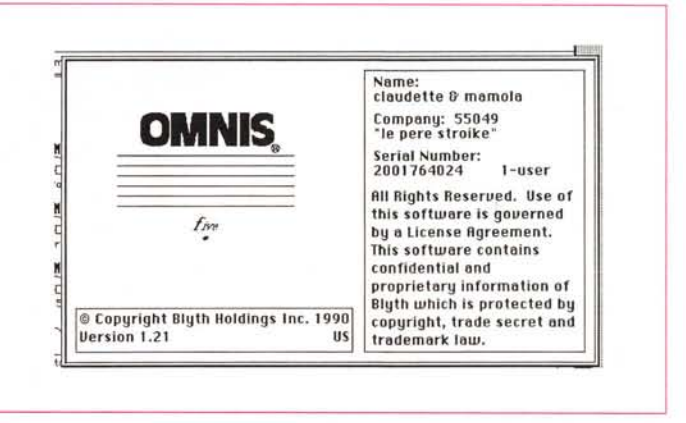

*Omnis* 5: *il contenuto del package* e *la finestra d'apertura del programma.*

cosa non è da poco se si tiene conto che è possibile adottare il potente linguaggio HyperTalk per manipolare un datafile Omnis 5.

Omnis Quartz del mondo MS-DOS, che potranno essere usate tal quale anche in ambiente Mac. Si tratta, in ogni caso di una tecnica sbagliata, una vera diminutio capitis per utenti che in ambiente Mac possono accedere a tecniche e modalità d'uso ben più sofisticate e facili.

Che i programmatori Blyth abbiano svolto un lavoro eccellente lo dimostra il fatto che il package è fatto per funzionare anche su macchine della classe Plus, con un Mb di memoria RAM. L'installazione su HD (assolutamente consigliabile, anche se non assolutamente indispensabile), avviene, stranamente, non attraverso un installer, ma semplicemente copiando tutto quanto necessario in una cartella all'uopo creata. Esistono una serie di utili opzioni di cui tener conto. Attraverso il diretto uso del programma è possibile giungere all'upgrading automatico di versioni precedenti, e alla installazione di un Help in linea, sotto forma di DA, dall'uso immediato ed esauriente.

Giusto per far dimenticare, forse, l'ermeticità della versione precedente, la manualistica di questa nuova versione fa di tutto per rendere le cose facili all'utente. Pensate che già dalla prima pagina si nota come non sia dato nulla al caso e allo scontato. Si parte dalla più semplice e scontata definizione di base di dati fino ai più reconditi segreti dell'ambiente relazionale. Tanto per non lasciare niente di non nominato, la prima parte del primo manuale è, né più né meno, una disamina-glossario delle definizioni e tecniche più elementari di un DB. La spiegazione si sviluppa in maniera articolata, anche con l'uso di molti disegni, attraverso la costruzione dei campi, dei record, delle interconnessioni tra file in ambiente relazionale, e dei file di supporto condivisi.

L'uso di base dell'Omnis 5 si fonda su una applicazione di uso molto semplice che incorpora una interfaccia, essenzialmente grafica, che permette un uso minimizzato della tastiera e massimizzato di device di puntamento, come un mouse o una trackball. Non solo, ma è possibile inserire e costruire menu di tipo pull-down.

Le finestre possono essere create e destinate all'inserimento dati sfruttando una serie pressoché infinita di oggetti grafici, testo e campi diversamente organizzati. Ancora è possibile, quando si adotta l'opzione «Short Menu» avere a disposizione la possibilità di creare automaticamente finestre e report usando uno schema dati (il data dictionary) come template di base.

Come dicevamo precedentemente, Omnis 5 è disponibile sia per Mac che per IBM; la cosa più entusiasmante è che non solo i datafile ma anche le applicazioni possono essere salvati in formati compatibili per ambedue gli ambienti. Inoltre Macintosh e PC possono condividere file di dati su un network condiviso (anche in ambiente Windows).

Omnis 5, in ambiente Mac può produrre file immediatamente compatibili con il pacchetto Hypercard. La trasparenza è dovuta a una particolare applicazione, presente nel package, «Omnis 5 Hypercard» che copia una interfaccia nello stack selezionato HyperCard. La

E, come se non bastasse, ecco la disponibilità di Omnis 5 Express, una applicazione Omnis che consente di superare il primo impasse dovuto alla programmazione del DB iniziale, fornendo una facile e agevole interfaccia finalizzata alla veloce costruzione di applica-

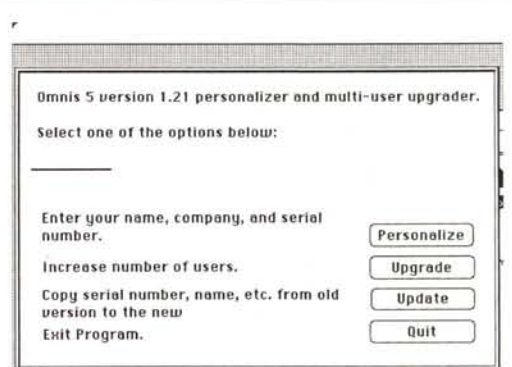

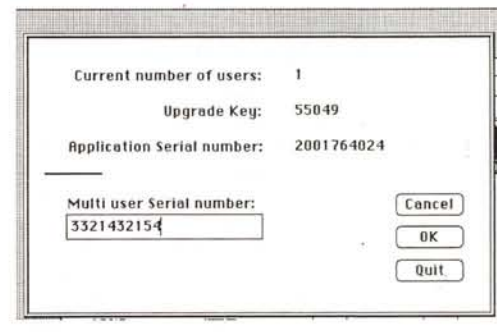

*La fase di personalizzazione del package* e *la finestra di setup per l'accesso alla multiutenza.*

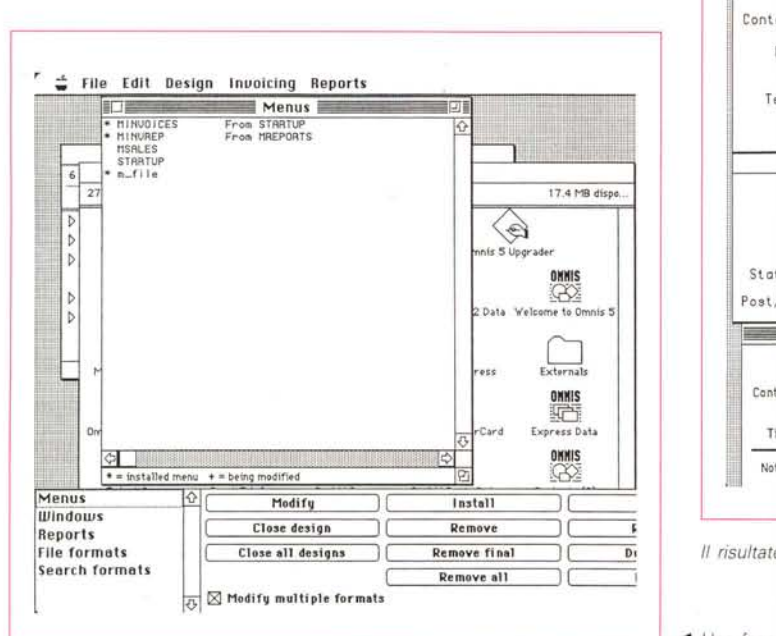

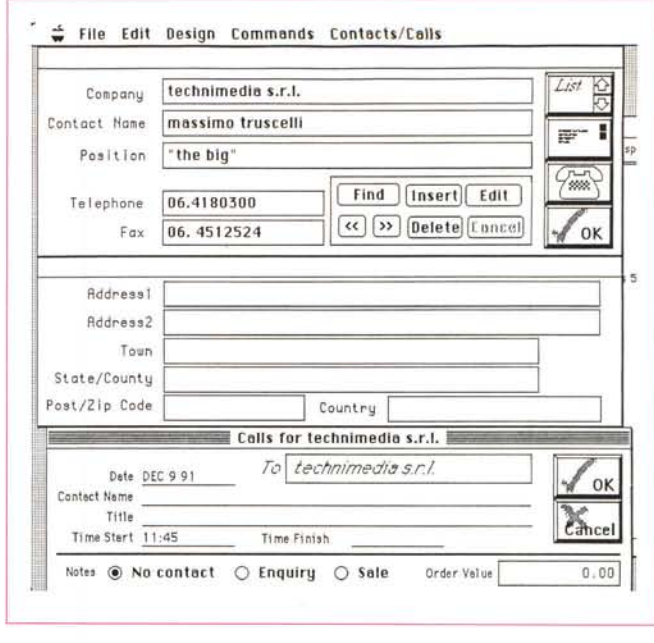

Il risultato finale di costruzione di una scheda.

◀ Una fase di costruzione di una scheda; si noti la finestra di programmazione.

zioni. Questa velocità di applicazioni non deve però condurre in inganno riguardo alla potenza delle applicazioni stesse: le applicazioni costruite possono essere di ogni genere, sofisticate come si desidera, multiwindow, e con entry window e report personalizzati come si vuole. Inoltre una applicazione costruita con Express può essere modificata e migliorata come si crede anche dopo un suo uso con un datafile.

Come prevedibile, specie in ambiente monoutente, la strada con cui Omnis 5 organizza ricerca e presenta dati è determinata dalle informazioni che si desidera fornire alla applicazione al momento del suo disegno. Una struttura semplice di database può essere individuata nelle seguenti caratteristiche:

- · nome e tipo di file;
- nome e tipo dei campi;

· modo e contenuto dei dati, anche per quel che riguarda la loro organizzazione sullo schermo;

· formato e gestione dei report;

definizioni per le strutture di ricerca e ordinamento:

· struttura delle procedure interne e delle definizioni di menu customizzate. Ogni applicazione, comunque costrui-

ta, contiene cinque tipi di formato:

· il formato del file, che specifica i nomi di campo e i tipi di formato di dati; · il formato dei menu, che definiscono i menu customizzati usati all'interno delle applicazioni, destinati a creare una interfaccia facile da usare e da gestire;

· il formato di finestra, che definisce la tecnica di inserimento dei dati e la loro esposizione sullo schermo. Le finestre

hanno nel loro interno dei campi, ed il tipo dei campi definisce un'area fisica sullo schermo che può essere usata per inserire modificare o cancellare dati nel campo del datafile:

· il formato di report, dall'ovvio significato:

· il formato di ricerca e ordinamento.

#### La programmazione di Omnis 5

Accanto alla tecnica tradizionale di creazione di un database, Omnis 5 affianca un linguaggio di programmazione potente ed efficace. Questo linguaggio, per molti versi abbastanza simile al Pascal o al C, permette di personalizzare ancora di più le applicazioni costruite in questo ambiente.

In un ambiente di programmazione tradizionale, un codice sorgente è compilato in codice oggetto e successivamente collegato alle risorse (risorse che definiscono finestre, dialoghi, menu, ecc.) per giungere a un codice finale di tipo eseguibile. In Omnis 5 esistono diverse analogie con questa tecnica; si usa il programma per costruire un file applicazione; in questo file Omnis conserva in un suo formato particolare, definizioni e menu, finestre, bottoni, formati di file ecc. Omnis 5 contiene tutti i tool di cui si ha bisogno per creare una applicazione + un interprete di runtime che fa girare l'applicazione e consente a un Datafile di essere creato e manipolato usando regole e tecniche anche definite dall'utente, descritte nella applicazione principale. Questo già avveniva, se ben ricordate, anche in 4th Dim., ma

Omnis 5 ha un ambiente integrato molto più efficiente, che permette di passare dal «disegno» al «runtime» immediatamente, senza seguire la noiosa trafila scrittura-compilazione necessaria, in altri ambienti, anche per piccole modifiche del sorgente.

La costruzione della struttura fondamentale di una applicazione Omnis 5 è basata su alcuni blocchi principali:

· programmazione: il linguaggio di programmazione Omnis consiste di più di 200 comandi, quidati da un interprete integrato con il programma. L'uso dei comandi è fatto riferire a struttura procedurale, struttura che è inserita nell'applicazione allo stesso modo dei menu o delle finestre. Questa tipica struttura object-oriented permette di associare procedure a menu, finestre, e oggetti come bottoni o keystroke. In altri termini, quando l'utente seleziona una opzione o clicca in un campo o in una finestra, la procedura «contenuta» in essi «parte» per eseguire i suoi compiti.

Il codice sorgente di programmazione ha molto del Pascal e del C, tanto che una struttura ha un aspetto pressoché simile a quello di una procedura in Pascal o una funzione in C (tanto per mantenere la somiglianza, le variabili usate in C-Pascal corrispondono strettamente ai campi dell'applicazione Omnis). In aggiunta, Omnis possiede una serie abbastanza estesa di funzioni numeriche, sia generali, sia Finanziarie, di stringa, trigonometriche e così via. Inoltre Omnis 5 esegue numerose conversioni di dati, da un tipo all'altro, in maniera del tutto automatica trasparente (il manuale, a livello

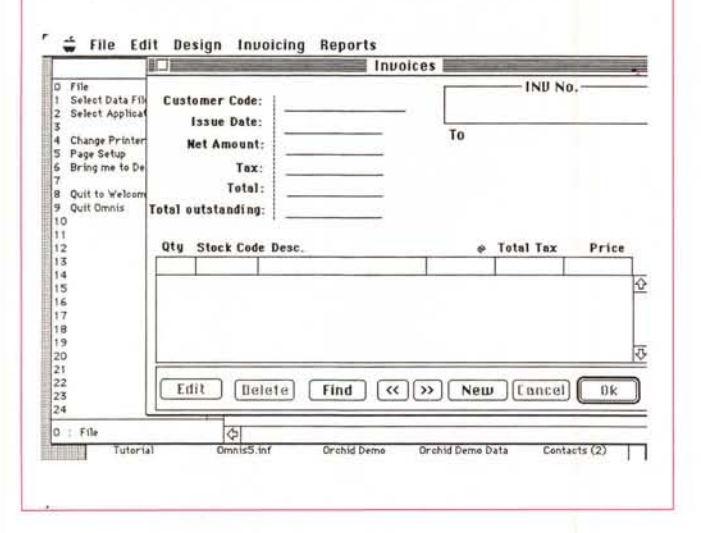

La finestra di ricerca e ordinamento

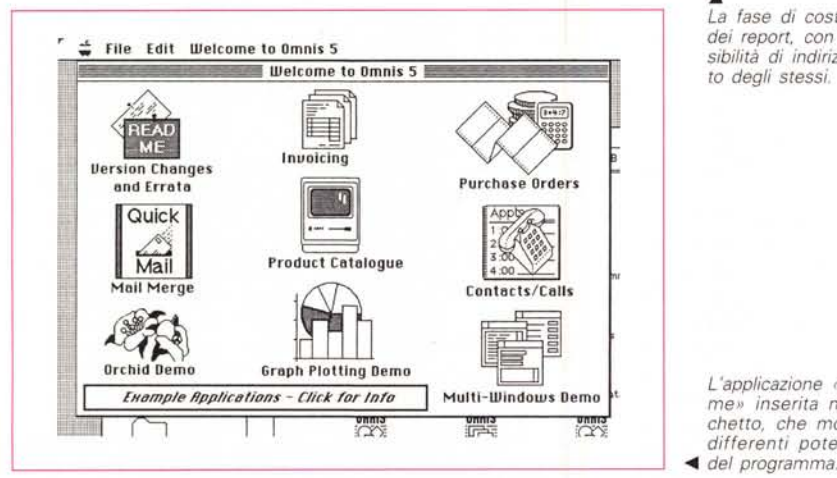

di curiosità riferisce che una tecnica molto diffusa e usata da sviluppatori Omnis è quella di assegnare un campo carattere a uno numerico e successivamente incrementarlo, o viceversa).

In Omnis, la cosa più vicina a un array è una lista; sotto questo nome vanno due strutture diverse, come un blocco di acquisizione di dati e un tipo di campo window. L'abbinamento delle liste e delle procedure permette la manipolazione automatica di estese messi di dati in maniera, se si desidera, del tutto trasparente all'utente. A questo si aggiunge una struttura molto simile al Cobol Data Dictionary, qui chiamato File Format, che definisce i campi e le connessioni tra essi interrelate

La differenza tra un'applicazione a disposizione dell'utente finale e quella creata dallo sviluppatore è appannaggio discrezionale di quest'ultimo. Questi può creare un ambiente completamente a suo piacimento, e modificare come crede tutto quello che si vede sullo schermo, dai menu alle finestre ai bottoni.

#### La creazione di una applicazione Omnis 5

Sebbene quanto finora detto sembri estremamente complesso, la creazione di una struttura-applicazione di base è piuttosto facile. Il vantaggio sta nel fatto che il package, quando utilizzato nella forma short menu (forma che non è comunque limitativa in alcun modo della potenza del package) automatizza la maggior parte delle procedure che in database tradizionale e, ancora di più in un relazionale, sono affidate alla operatività del programmatore. La struttura del foglio, inizialmente, è affidata alle solite tecniche di definizione iniziali (definizione dei campi, disposizione di questi nella finestra, scelta del layout grafico della pagina, e così via), ma la somiglianza finisce lì. All'inizio, abituati alle tecniche tradizionali di inserimento dei record, viene spontaneo e in qualche modo automatico inserire la maggior quantità possibile delle notizie nella pagina; errore, grave errore in Omnis 5 e più in generale, in un database relazionale.

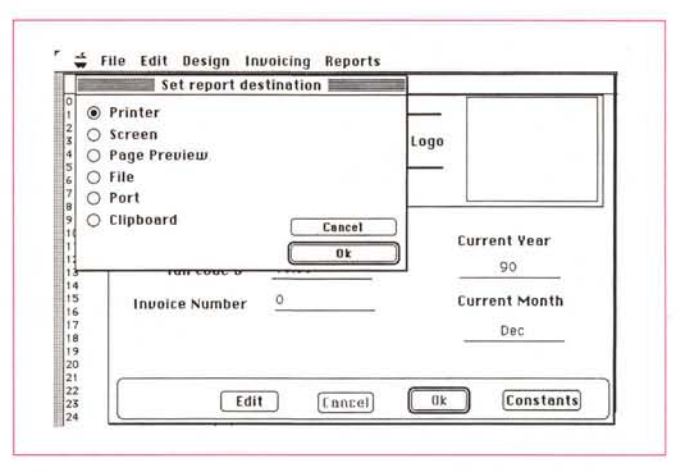

La fase di costruzione dei report, con la possibilità di indirizzamento deali stessi.

L'applicazione «Welco-

me» inserita nel pac-

chetto, che mostra le

differenti potenzialità

di questo tipo, ne riassumeremo qui il principio animatore principale. È molto più semplice, facile e pratico creare un file principale, che contenga lo stretto indispensabile, delegando poi all'applicazione del DB il compito di ricercare valori o notizie accessorie su file diversi, esterni al file principale stesso, piuttosto che creare un unico valigione, pesante, ingombrante e non sempre facile da maneggiare. Tanto per intenderci, è più semplice e pratico, in un file per la gestione del portafoglio clientela, creare una struttura di base contenente il solo nome dell'utente, e costruire accanto un file contenente i dati anagrafici, un altro quelli fiscali e amministrativi, un altro quello degli ordini trascorsi e così via. richiamabili all'occorrenza attraverso una chiave che non è neppure compito nostro definire in maniera precisa (basta fare riferimento al file di supporto, Omnis 5 provvede lui a crear le opportune connessioni).

Sebbene ormai sia chiaro a chiunque

la tecnica di utilizzo e gestione di un DB

Con questa tecnica, che certo non pretendiamo né di aver scoperta oggi, né di aver esaurito in queste poche parole, il file master «se così si può dire» (anche se pensare a una struttura ad albero in cui un solo file fa da tronco è un poco riduttivo; niente impedisce che un file ramo in una applicazione possa funzionare da albero in un'altra e così via: al limite è possibile far convivere in una stessa applicazione due o più file albero) è agile, spoglio, veloce e soprattutto modificabile a piacere. La tecnica poi delle password, a diverso livello, permette di tagliare ancora, a piacimento, le applicazioni in modo da consentire accessi differenziati a singoli utenti, anche in forma gerarchica.

Le connessioni e le chiamate tra i vari file sono facilitate, inoltre dalla completa gestione per finestre dei collegamenti stessi; non solo è possibile chiamare valori e dati da un file accessorio, ma addirittura finestre e report, delegando ad esempio l'esecuzione di calcoli e ricerche ad un altro file, che restituisce· poi al principale i risultati. Sotto questo punto di vista la capacità di System 7 di gestire un multijob reale ha qui una delle sue realizzazioni più complete ed efficaci. Sebbene Omnis 5 non dichiari alcuna compatibilità né utilizzabilità delle caratteristiche del nuovo sistema operativo, un ordinamento di 2500 record, strutturati in forma gerarchica a quattro livelli, su cui sto lavorando per la creazione di un sistema esperto per la diagnosi di malattie genetiche, ha dimezzato il tempo di stand-by passando dal System 6.07 al 7, in quanto l'applicazione riusciva a lavorare in sincrono su due file (uno conteneva due record, l'altra 5) in maniera bilaterale, senza passare dall'una all'altra e viceversa (figuriamoci quando questo pacchetto riuscirà a sfruttare in pieno il System 7).

#### *Le funzionalità accessorie*

Omnis 5 è un pacchetto completamente customizzabile; tanto per intenderci in un database di tipo tradizionale (come quello di Claris, che trattiamo su queste stesse pagine). si è legati alla struttura (ancorché efficiente e completa) prevista dai costruttori del pacchetto. In Omnis 5 no, assolutamente; infatti il programmatore può costruire menu personalizzati per il cliente che lavorerà alla macchine (immaginate che al posto di ricordare lo shortcut per inserire nel campo lo stesso valore di quello del record precedente, la ragazza della gestione clienti abbia a disposizione una chiamata di menu, o un bottone, che faccia tutto lui, dall'inserimento del dato alla ricerca, in un altro archivio, dei dati anagrafici e fiscali, e magari, dei sospesi) e, ancora, come dicevamo precedentemente, la stessa applicazione può essere customizzata, a livelli diversi, per usi differenziati.

Tutto questo avviene tramite sia le risorse già comprese nel pacchetto stesso, sia attraverso un completo e ben costruito linguaggio di programmazione, che abbraccia sia le competenze effettive del singolo file, sia quelle relazionali.

Ben due volumi, per più di mille pagine complessive, abbracciano questa estesa e complessa materia. Come da una parte il database di base (ci sia perdonato il gioco di parole) è piuttosto semplice da maneggiare, anche in forma relazionale, dall'altra l'acquisizione delle più potenti e complesse possibilità ottenibili attraverso l'uso del linguaggio richiede un mi-

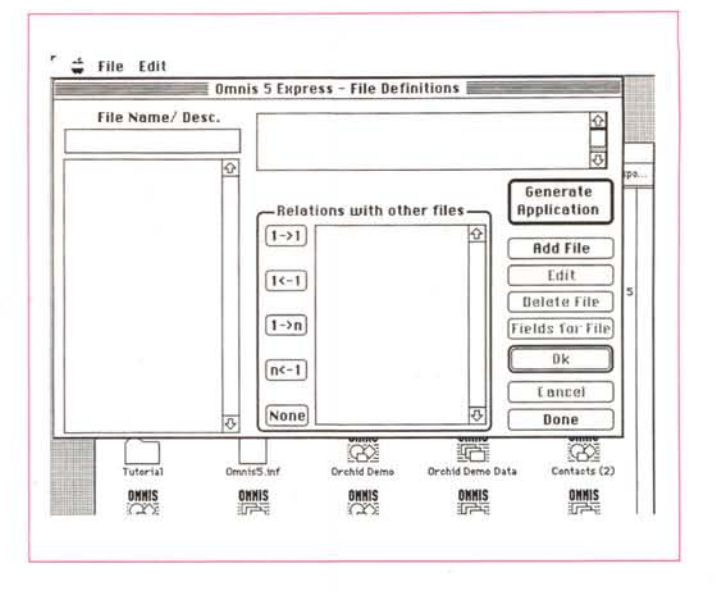

*Omnis* 5 *Express, l'applicazione Omnis che crea a sua volta applicazioni.* Si *tratta della frontiera più avanzata della gestione di un database, in altre parole un file che crea un altro file.*

nimo di pazienza e di impegno. Se tuttavia questo impegno sarà speso (peraltro in maniera anche piacevole, vista l'ampia documentazione fornita di supporto, e l'ottimo help in linea fornito dalla Blyth, cui ho chiesto accesso un paio di volte durante questa prova) i fronti di sviluppo di questo pacchetto sono virtualmente illimitati.

Prima di chiudere, infine, uno sguardo a Omnis Express, il perfetto compagno di Omnis 5. Se volete rendervi conto di cosa sia la potenza di Omnis 5 questo è il momento. Express è una applicazione di Omnis 5 capace a sua volta di generare applicazioni. All'utente è richiesto solo di inserire dettagli particolari, come il genere di file da manipolare e i campi nei file stessi; tutto il necessario, compreso i report, i menu e le finestre verrà generato automaticamente dall'applicazione, che accedendo alle informazioni inserite e magari interloquendo con l'utente, creerà l'applicazione self-tailored destinata a gestire le informazioni di base. Oltre a creare facilmente nuove applicazioni, Express permette di costruire prototipi, specialmente utili quando si disegnano applicazioni multifile. Il segreto di Omnis 5, segreto che poi non è altro che il cuore stesso della relazionalità, è la possibilità di creare routine esterne per costruire applicazioni. Tanto per intenderci esso, automaticamente, per la costruzione-manipolazione di un file fornisce due finestre di default; una di editing (e di inserimento dei valori nel file). l'altra di manipolazione, con strutture specifiche di ricerca e ordinamento; a questo punto l'utente è chiamato ad aggiungere, se desidera, nuove finestre o a modificare secondo il suo gusto o esigenza quelle già esistenti.

#### *Per concludere*

Quando parlammo, un paio di anni or sono, di Omnis 3, dicemmo che era destinato a gente di polso forte e di grande energia; oggi Omnis 5 è molto più piacevole da usare, non spaventa con la sua grande potenza, ma è ancora il potente database capace di gestire senza batter ciglio la contabilità e il magazzino di un ipermercato o di una grande concessionaria senza problemi di alcun genere. È multiutente in maniera assolutamente trasparente (occorre chiedere al Blyth la chiave-codice di accesso volta per volta, per abilitare nuove utenze) e, pur essendo stato disegnato molto prima della disponibilità del System 7, riesce a sfruttare alcune delle nuove operatività di questo sistema. L'unico vero neo che dobbiamo lamentare è l'assenza di un vero compilatore, capace di generare una applicazione stand-alone (sarebbe sufficiente anche qualcosa di simile a quello disponibile per 4th Dim. con runtime da utilizzare per la costruzione delle applicazioni). Poiché il suo costo non è bassissimo, ve l'immaginate impegno economico di un utente che dovrà pagare il programmatore, per l'applicazione che ha costruito, e comprare lui stesso il pacchetto per far girare l'applicazione stessa? Inevitabilmente questo favorirà la pirateria, nella forma e nel fatto che al programmatore non costerà nulla, tranne che alla sua coscienza di persona onesta, se lo è, fare una copia dell'Omnis 5 e fornirla (disonestamente) al cliente. Giusto forse non sarà, ma è umano. A proposito, dimenticavo, una versione da me provata, acquistata in USA, si rifiutava di funzionare su macchine italiane. Il problema è nel settaggio dei formati, che da pannello di controllo vanno scelti USA; questo comporta, a fronte, alcune piccole difficoltà d'uso, come il punto decimale e la data formato oltreoceano, la completa funzionalità del pacchetto. La soluzione consiste nello «smanettamento» col resource editor, della risorsa INTL. Due minuti di lavoro, e il gioco è fatto!

## *File Maker Pro*

File Maker Pro è la naturale evoluzione di un precedente pacchetto, File Maker tout-court, che ha negli anni scorsi spadroneggiato alla grande nel mercato dei database per Mac. Si tratta, del programma di gestione di dati più semplice e intuitivo presente sul mercato. Dietro questa semplicità si nasconde una potenza a tutta prova e caratteristiche degne di far figurare il pacchetto nell'Olimpo dei DB. In altri termini, con File Maker Pro è possibile fare la maggior parte delle cose possibili con gli altri pacchetti, ma con una indiscutibile maggiore semplicità d'uso e con una chiarezza e trasparenza d'impiego ben difficilmente eguagliabili.

#### */I pacchetto*

Il pacchetto è composto da una grossa scatola semivuota (nella versione originale contiene una cassetta video che nella versione nazionalizzata non è presente) contenente il manuale utente, di circa 400 pagine, un libercolo introduttivo, alcuni fogli riassuntivi degli shortcut, una innumerevole serie di fogli volanti e il software raccolto su quattro dischetti il cui contenuto totale eguaglia quello di Omnis 5, almeno in peso-K (c'è da dire che ben 800K sono occupati da un Help estremamente esauriente e articolato; l'Help è addirittura più grande del programma). Meraviglie della programmazione, sebbene File Maker Pro sia indiscutibilmente meno potente di Omnis 5, i programmatori di quest'ultimo hanno saputo tenere il loro programma più o meno delle stesse dimensioni

del nostro. Così come Omnis 5, File Maker Pro funziona correttamente su una configurazione minima rappresentata da un Plus, con almeno un Mbyte di memoria; anche qui l'uso con due floppy è pura utopia; di Pro non è ancora disponibile al momento della stesura di questo articolo la versione aggiornata al System 7, ma l'uso di quella esistente sotto il nuovo sistema non crea assolutamente alcun problema.

#### *L'uso del programma*

Come ormai nella maggior parte dei casi, al primo lancio il programma chiede la registrazione dell'utente e l'inserimento del numero di serie del pacchetto. Si tratta di una procedura da seguire con attenzione, non perché il package rifiuti un numero diverso, ma per il motivo che l'unica fonte di acquisizione del numero è la cartolina di registrazione; così, se questa viene diligentemente spedita all'apertura del pacco, la frittata è fatta e diviene complesso dimostrare i propri di-

#### File Maker Pro

#### Produttore:

*ClarisCorporation - 5201 PatrickHenryOrive, Box* 58168 *Santa Clara, CA 95052-8168 USA* Distributore: *Elcom srl Via degli Arcadi,* 2 • *34170 Gorizia* Prezzo *(lVA esclusa): File Maker Pro L. 695.000*

Nome<br>C.C.P

낲

**PAGAMENTO** 

ritti quando si telefona per chiarimenti o ulteriori informazioni.

Secondo una corretta politica seguita dalla Elcom (che ha provveduto a tradurre in maniera impeccabile sia il manuale che il software) il programma non è protetto. Conviene così sistemare tutto il contenuto dei dischetti in una cartella all'uopo creata sull'HO, e poi da qui cominciare ad eseguire gli smistamenti; infatti una serie di file aggiuntivi, dall'Help ai vari convertitori di formato, ai dizionari generale e utente, vanno sistemati in una cartella «Claris» posta nella cartella Sistema.

L'accesso al pacchetto avviene secondo una tecnica abbastanza comune nei DB: lanciando il programma ci viene chiesto se si desidera aprire un file già esistente o crearne uno nuovo. Questa seconda scelta porta direttamente all'ambiente di definizione dei campi, che possono essere di sette tipi (i soliti + immagine, calcolato e riassunto).

Una volta inseriti i campi stessi, si passa immediatamente alla organizzazione del formato scheda. Passando velocemente oltre questa fase (File Maker conserva caratteristiche di layout grafico presenti nel precedente pacchetto, ben noto a tutta l'utenza Mac per essere stato il vero dominatore del campo dopo il declino di MSFile) vediamo che la finestra si è arricchita di alcune nuove opzioni grafiche relative alla campitura, ai controlli delle dimensioni di visualizzazione, all'uso del tratto di penna, al controllo del pannello di status, che può essere inutile e ingombrante in diverse occasioni. È stato modificato anche il comando «Se-

Fathers N. Schule 33

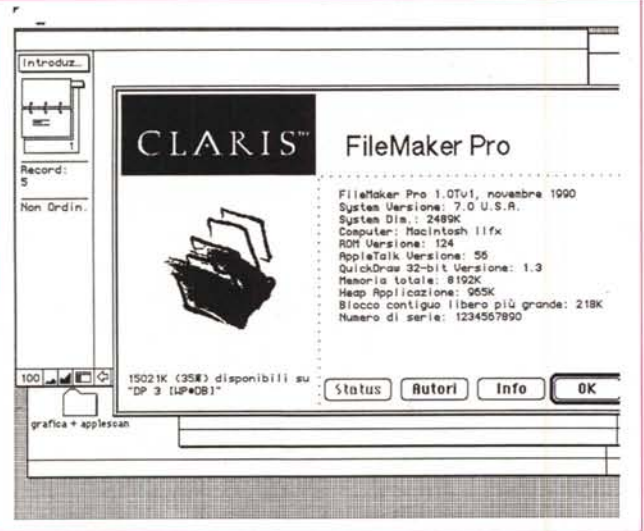

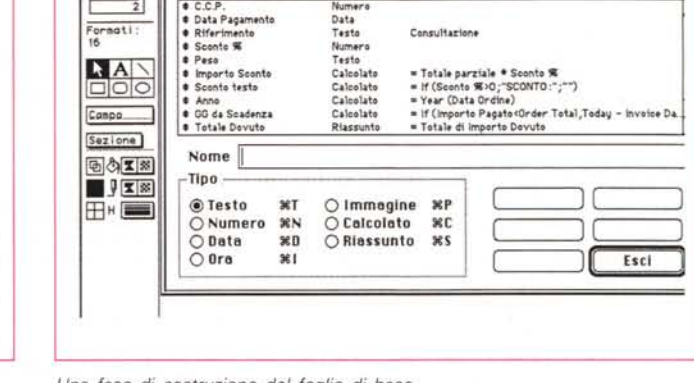

**LIp.2**

# Arch. Comp. 08 Scheda Imposta Formati Macro Finestre

 $Definitione$  **Campi** per l'archivio "Ordini & Fatture"

Quations

Consultazione

*La finestra d'accesso al programma File Maker Pro. Una fase di costruzione del foglio di base.*

**Esci**

西

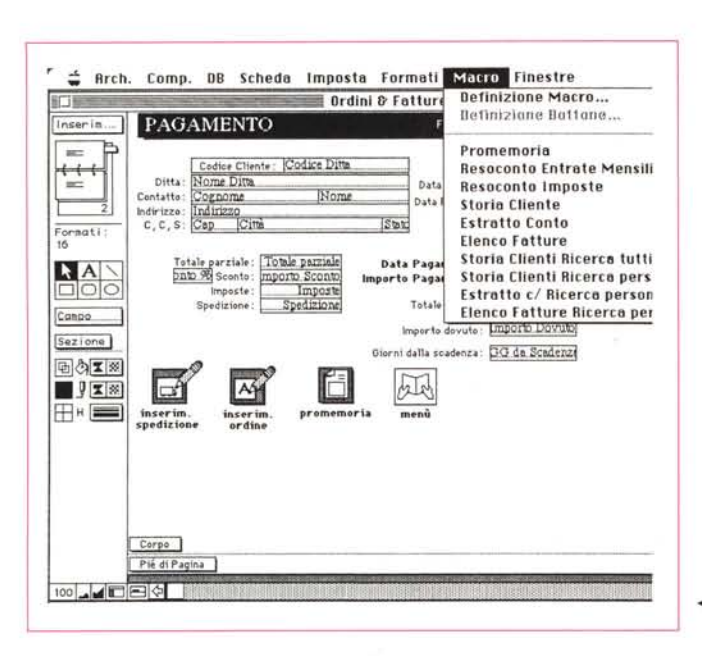

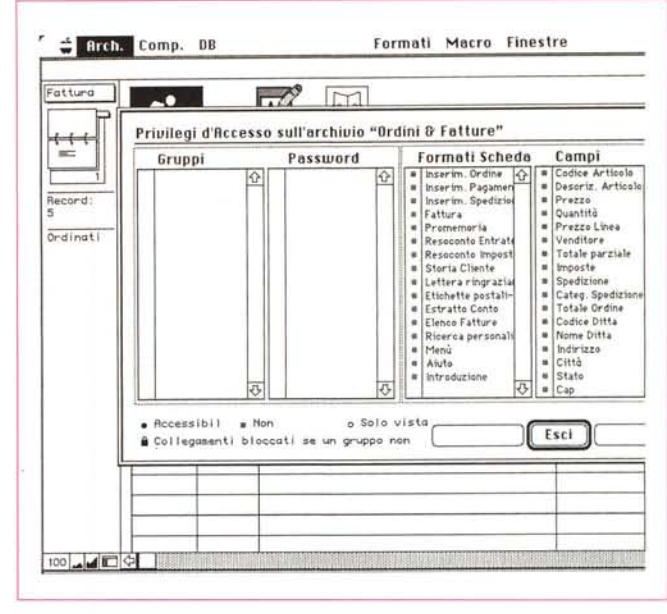

La fase di gestione delle password.

◀ La definizione delle macro che, purtroppo, non ha una funzionalità molto avanzata

zione» che permette di aggiungere nuove sezioni personalizzate al foglio di base (oltre quelle già precostituite di testata e piè di pagina).

La struttura della pagina può essere organizzata in formati scheda. Ferma restando la unicità del contenuto dei field, è possibile costruirsi su misura formati di pagina non solo differenti in disegno. ma anche in contenuto. I layout accessibili di base sono sei, standard (in altre parole libero), tabella (con struttura tabellare simile a quella di un registro), singola pagina (dove ogni record viene visualizzato da solo, indipendentemente dagli altri), etichette e buste (dall'ovvio significato) e vuoto (un foglio dove i campi non esistono, in layout, ma vanno designati e inseriti in funzione delle necessità dell'utente).

#### Lavorare sui record

File Maker Pro accetta (non poteva essere altrimenti) archivi costruiti col suo predecessore accettando direttamente al lancio il vecchio formato, che non sarà però più leggibile dal package precedente (a meno di un salvataggio ad hoc voluto dall'utente stesso). Le differenze con la versione precedente sono, qui, meno evidenti e, comunque, meno marcate, segno questo della già eccellente impostazione d'insieme ereditata dalla vecchia versione. Nemmeno grandi variazioni esistono per quanto attiene alla costruzione e alla stampa di un resoconto (report), alla creazione di un indirizzario-etichettario, alla velocizzazione dell'introduzione dei dati attraverso shortcut (tutte le abbreviazioni da tastiera sono raccolte in un cartoncino-sottomano piuttosto pratico), mentre più articolati sono i criteri di coerenza introdotti in questa versione.

Che cosa è in breve la coerenza in un database; semplice, è la legittimità di inserimento di valori e la compatibilità di coesistenza di record diversi in uno stesso file. Passando dalle parole difficili a quelle facili diremo che è possibile attraverso un database controllare che nello stesso tipo di campo non siano introdotti valori equali, che per campi numerici o di data non si esca al di fuori di range prestabiliti, che la formattazione

dei numeri sia eseguita sempre allo stesso modo e così via. Altra utile opzione è la possibilità di definire rigidamente l'ordine di inserimento dei dati nei campi dello stesso record (si ricordi sempre che è possibile costruire diversi formati con ordini di inserzione diversi tra loro), e ancora quella di poter mostrare e suggerire all'utente una serie di valori già predefiniti, anche sotto forma di pop-up menu.

#### Cosa c'è di nuovo

Chi ha già posseduto e usato File Maker avrà interesse a sapere cosa effet-

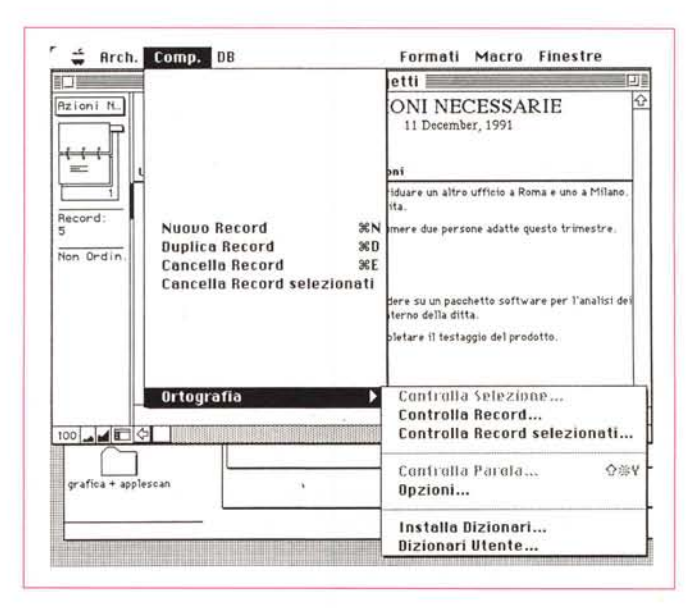

La fase della correzione ortografica, insolita in un database. Sovente lo spelling diviene fastidioso, visto che in una base dati molte parole, nella maggior parte nomi, non vengono riconosciuti dal correttore

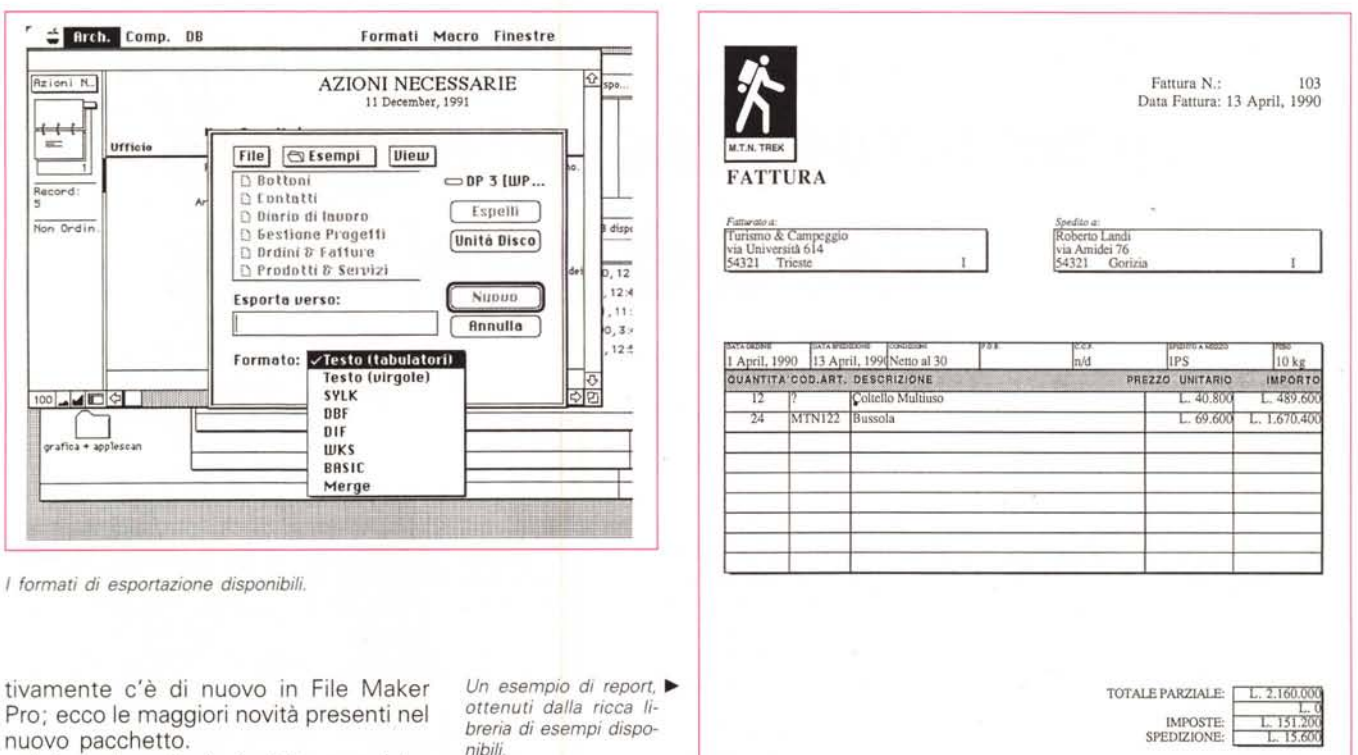

Il formato scheda è stato completamente ridisegnato e profondamente migliorato. Sono a disposizione dell'utente tutte le possibilità di una applicazione di disegno, e estese capacità di utilizzo del colore. La definizione delle sezioni è stata semplificata mentre è possibile aggiungere bottoni interattivi nei formati scheda per l'esecuzione di una macro o di un comando. Sempre per quanto attiene la più precisa ed efficiente realizzazione delle schede di formato è stata aggiunta una finestra di dialogo «Informazioni» che evidenzia le caratteristiche geometriche dell'oggetto su cui si sta lavorando. È stato ancora aggiunto un nuovo menu, «Imposta», che riflette l'ambiente di formato scheda potenzia-

to di File Maker Pro. Gli elementi del formato scheda possono oggi essere raggruppati e manipolati come un singolo oggetto, bloccati nella loro posizione per evitare spostamenti o cancellazioni involontarie o indesiderate, collocati dietro o avanti ad altri oggetti e allineati orizzontalmente e verticalmente secondo i bordi superiore, centrale o inferiore. L'aggiunta di bottoni permette di eseguire una macro, un comando o anche di passare da una scheda all'altra. Inoltre la numerosa messe di esempi fornita è una ottima palestra di studio di tutte le potenzialità finora descritte.

Anche nei particolari secondari le migliorie sono molte e evidenti. Nella formattazione dei campi esistono porzioni per l'adozione personalizzata delle di-

mensioni dei caratteri, degli stili condensato ed espanso, dei controlli aggiuntivi sui formati numero, data e immagine, sui formati di campo come colore e bordo, e sulla possibilità di definire, a priori, parametri di default per i formati dei valori di campo. L'introduzione dei dati può essere indirizzata verso una automazione attraverso opzioni di introduzione, e, come buona misura, è possibile adottare anche un correttore ortografico

File Maker Pro permette di adottare macroistruzioni, eventualmente abbinandole a bottoni o comandi: sebbene l'opzione sia molto utile dobbiamo dire che l'area macro non soddisfa le aspettative; tanto per intenderci manca, ed è un peccato, la possibilità di «registrare» una sequenza. Speriamo bene per la prossima versione.

Qualche parola, infine sui privilegi d'accesso; dal punto di vista della sicurezza dei dati Pro è ben costruito. La limitazione d'accesso ai formati confidenziali è sostituita con il concetto più versatile di gruppi d'accesso. Il controllo attraverso password è stato notevolmente migliorato; è così possibile creare nuovi record senza l'autorizzazione a modificare quelli già esistenti, l'assegnazione di privilegi per la rimozione o

la modifica di record, l'omissione di avvertimenti che compaiono durante l'introduzione dei dati. Quattro formati di file rappresentano la finestra di comunicazione di Pro con l'esterno; TEXT (ovviamente), DBF (con un occhio a DBMac) DIF e WKS, questi ultimi due ben noti.

TOTALE ORDINE:

L. 2.326.800

#### Concludendo su Pro

File Maker Pro rappresenta un eccezionale miglioramento rispetto ai suoi predecessori. Database di facilissimo uso e disegno, capace di lavorare in multiutenza attraverso una rete Apple-Talk (fino a 5 utenti), rappresenta la via più facile per l'accesso alle basi dati Mac. Facendo un diretto confronto con Omnis 5, manca purtroppo di relazionalità, come pure di qualsiasi supporto di programmazione, ma, a meno di applicazioni avanzate e complesse, può capitare di non sentirne la mancanza. E poi non è detto che piaccia sempre viaggiare rannicchiati nell'abitacolo di una Nissan 300 (è il regalo di Natale che mi vorrei fare); c'è chi preferisce viaggiare in Thema o in Volvo 960, comodo, al caldo, senza troppo impegno a tenere in strada qualche centinaio di cavalli di troppo. MG